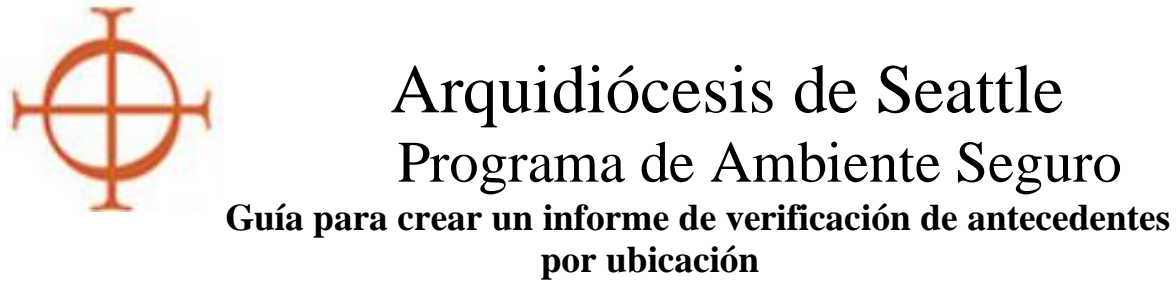

*Este informe debe crearse cada dos meses.*

El Informe de verificación de antecedentes es una herramienta que lo ayudará a monitorear cualquier verificación de antecedentes que se bloquee como "error", "incompleta" o "pendiente".

1. En su pestaña Administración, haga clic en la palabra "Administración" para abrir su panel de administración. Haga clic en el enlace "Background Checks/Verificaciones de antecedentes" en los enlaces rápidos *(Vea el recuadro rojo en la figura de abajo)* 

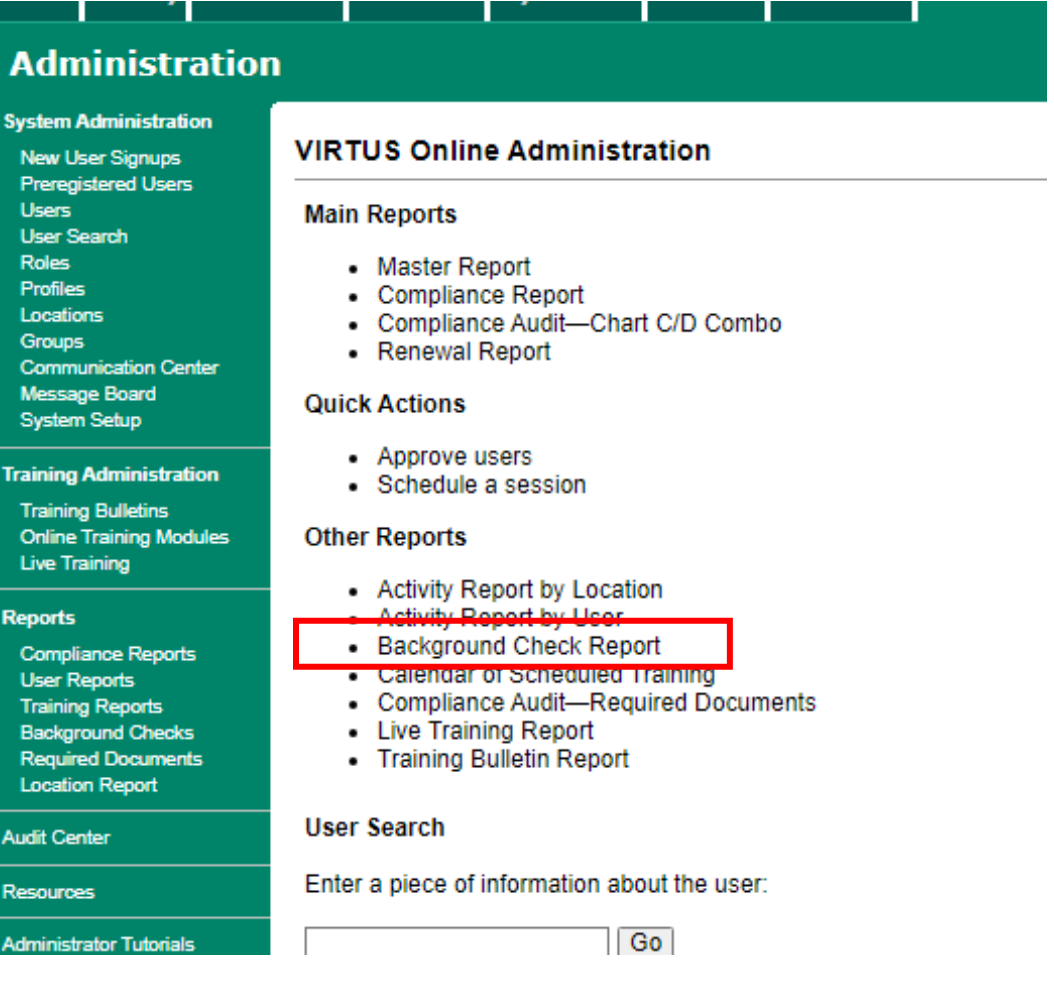

2. Esto abrirá una nueva página para elegir los filtros de su informe.

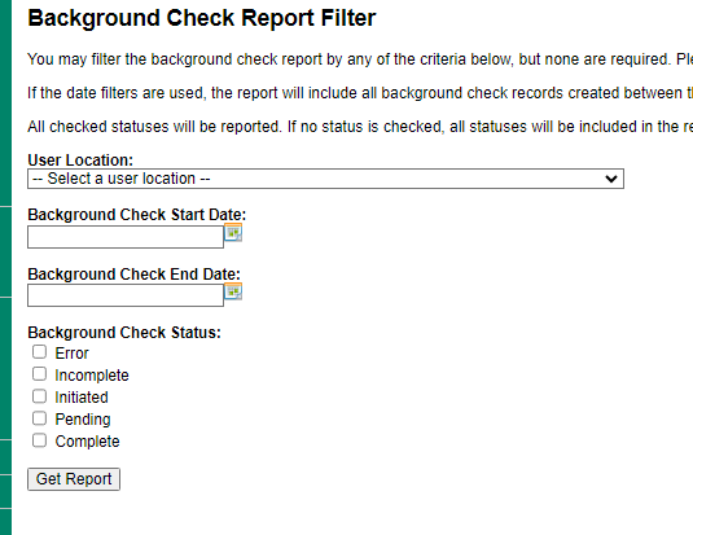

3. Configura tus filtros: *(Ver ejemplo en la figura más abajo)*

- Elija su ubicación en el filtro Ubicación. Si es responsable de más de una ubicación, planee crear un informe separado para cada ubicación.

- Ingrese una fecha de inicio de hace tres años a partir de la fecha en que creó su informe original. Eso le brinda el período de renovación de 3 años y capturará todo lo que no esté completo dentro de ese período.

- Para un seguimiento posterior, puede establecer un período de tiempo más corto si lo desea, p. los últimos 1-2 meses.

- Ingrese su fecha de finalización como la fecha en que está creando el informe.

- Error de clic, incompleto y pendiente.

- Haga clic en "Obtener informe"

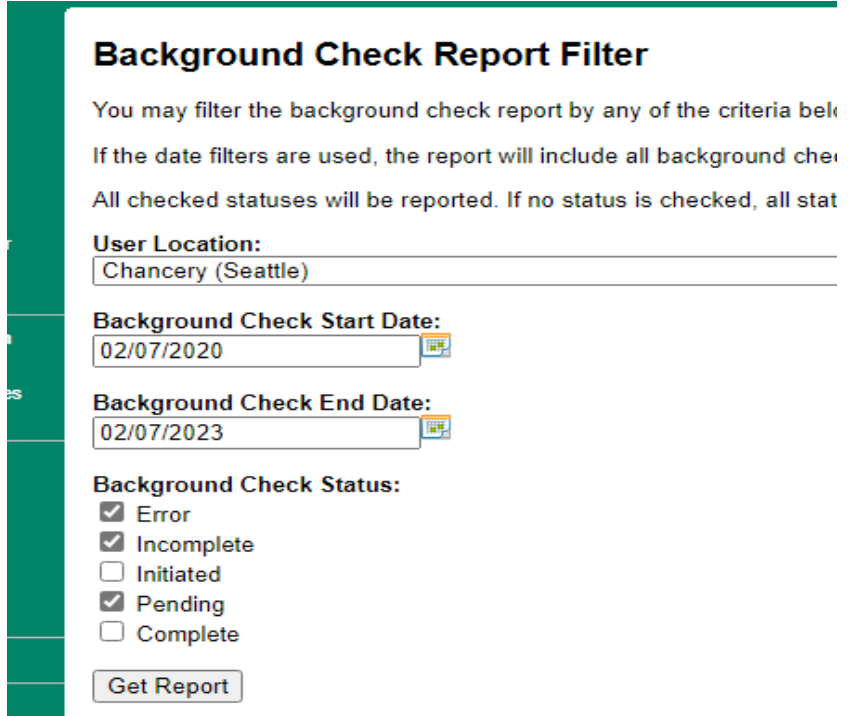

- 4. Obtendrás un informe en pantalla. No hay opción para imprimirlo, pero siéntete libre de imprimir la pantalla si te ayuda a tener la lista en papel.
- 5. El informe enumerará todos los errores, incompletos o pendientes dentro del período de tiempo que seleccionó. Resuelva todas las verificaciones de antecedentes incompletas de manera oportuna, por lo tanto, cree este informe de forma regular para descubrir cualquier error.
	- Haga clic en el nombre de un usuario individual para abrir su perfil directamente desde este informe.
	- **IMPORTANTE**: Las verificaciones de antecedentes que se encuentran en esta lista de Virtus pueden o no estar incompletas en Trak-1. SIEMPRE debe verificar Trak-1 para obtener un resultado.
		- A veces el error es legítimo: si no hay ningún informe en Trak-1 y ha realizado una búsqueda exhaustiva utilizando el enlace "Informes archivados", entonces la solicitud nunca se completó.
		- A veces, el error observado en Virtus es en realidad un problema de que un resultado no se carga nuevamente en Virtus desde Trak-1. Se ingresaron los datos inicialmente, Trak-1 ejecutó y obtuvo un resultado, pero el resultado nunca volvió a Virtus.
		- A veces, el error es simplemente un intento adicional por parte de un usuario de enviar una verificación de antecedentes que ya se completó en los últimos 3 años. Si ve la verificación de antecedentes anterior y actual además de un error, debemos eliminar el error.

## **Filtered Background Check Report**

## Filter criteria:

Location: Chancery<br>Dates: 02/07/20 through 02/07/23 Statuses: Incomplete, Pending

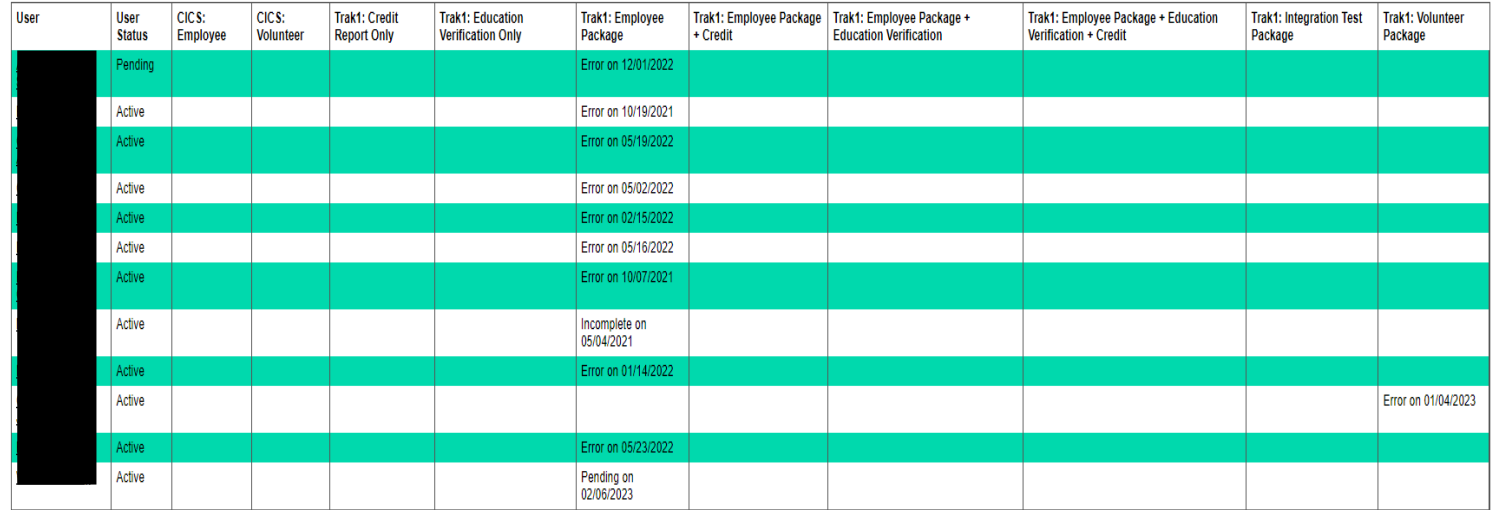

7. Una vez que haya investigado los errores de un individuo o grupo de individuos, es necesario realizar un seguimiento.

- Si realmente encuentras los resultados en Trak-1, el problema se debió a un problema de carga. Ingresa manualmente el resultado en el perfil del usuario.

Haz clic en el botón que dice "edit" del lado derecho de BGC (*encerrado en círculo en el gráfico de abajo)*

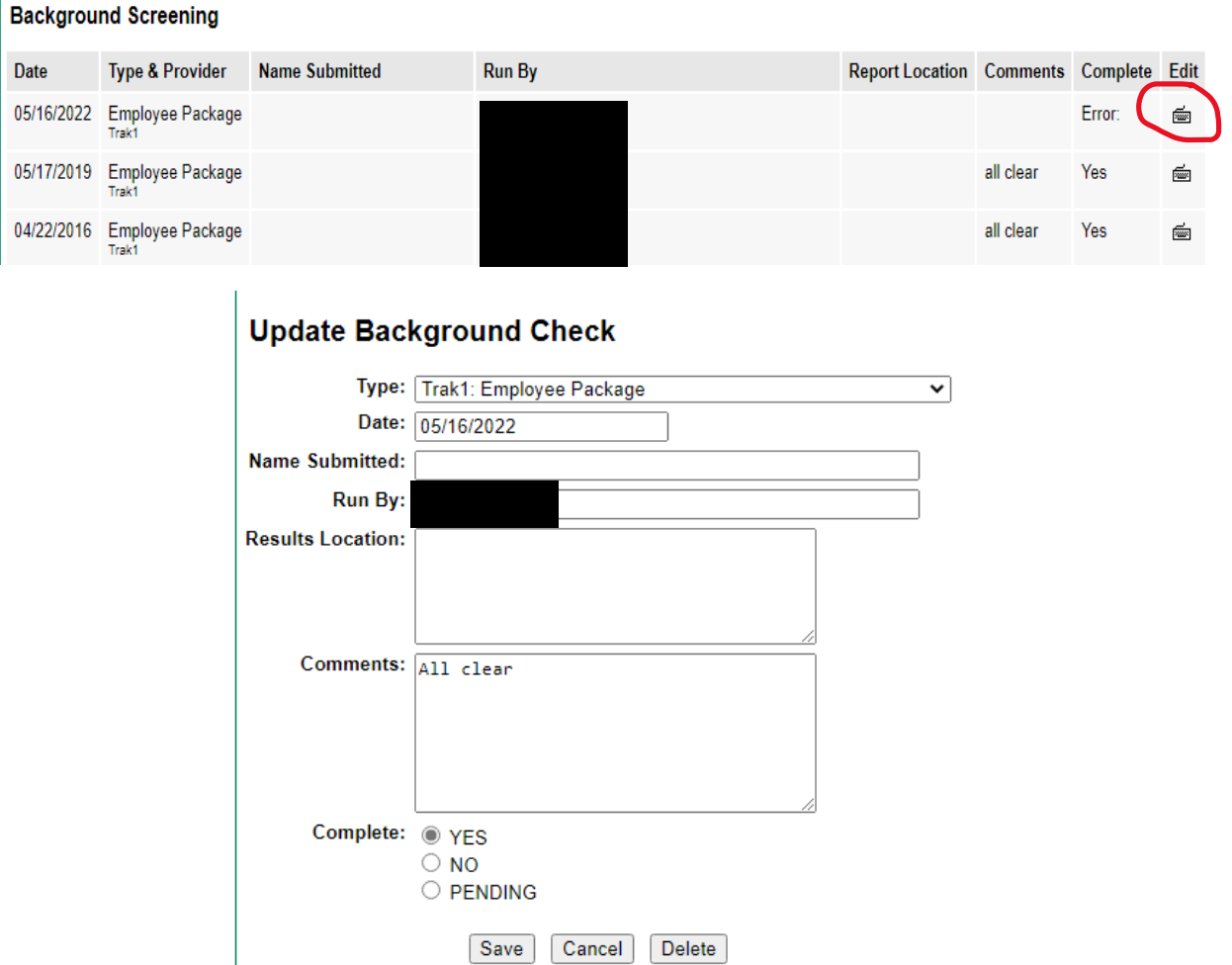

- Corrija la fecha según sea necesario: debe coincidir con la fecha de presentación en el informe Trak-1 (no con la fecha de finalización).
- "Ejecutar por" debe ser el nombre del usuario.
- "Comentarios" es donde escribirá el resultado "All clear".
- "Completo" cambiará a YES.
- Haga clic en el botón "Save/guardar" y eso será suficiente.
- Preste mucha atención a las fechas en la pestaña Verificación de antecedentes del usuario.
	- Siempre verifique dos veces para ver si se envió una verificación de antecedentes (antes o después de la entrada ERROR).
	- Si efectivamente ya se realizó una verificación de antecedentes para la misma fecha, o una fecha del mismo mes o año, simplemente es necesario eliminar el error.
	- Envíe un correo electrónico a sep@seattlearch.org con el nombre de usuario y el ID de usuario solicitando que se elimine el error de BGC.

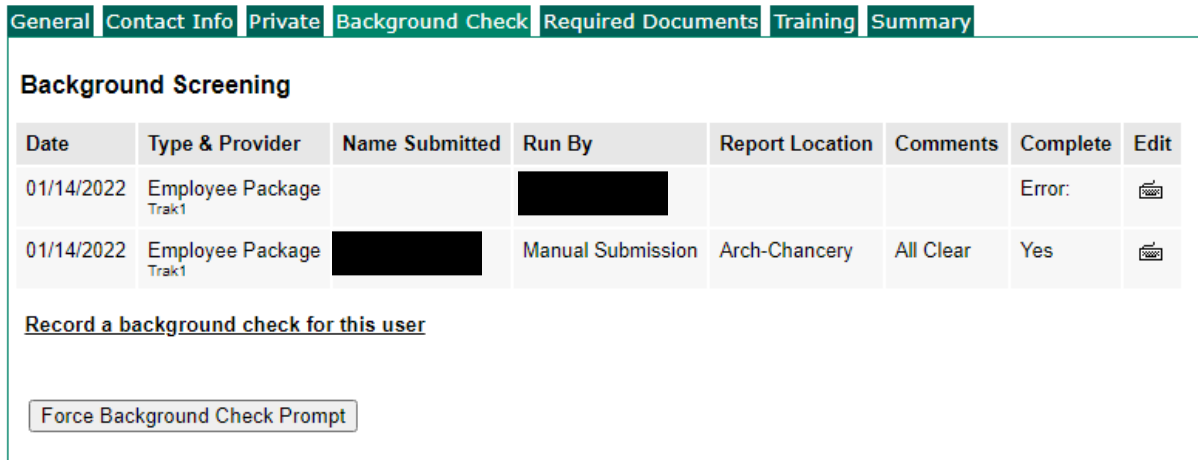

Nuevamente, los informes de verificación de antecedentes deben ejecutarse periódicamente para determinar cualquier verificación de antecedentes incompleta en el sistema. Todas las verificaciones de antecedentes deben entregarse a Virtus de manera oportuna. La ayuda de este informe garantizará que detecte aquellos que se conviertan en errores en Virtus.